## **04 Verfügbarkeiten | Online Terminplaner Einrichtung**

#### <span id="page-0-0"></span>Voraussetzungen

[Voraussetzungen | Einrichtung, Online Terminplaner](https://manual.amparex.com/display/HAN/Voraussetzungen+%7C+Einrichtung%2C+Online+Terminplaner)

### Schritt für Schritt

Im nächsten Schritt legen Sie über die Verfügbarkeiten im AMPAREX Terminplaner fest, welche buchbaren Zeiten im Online Terminplaner angezeigt werden sollen.

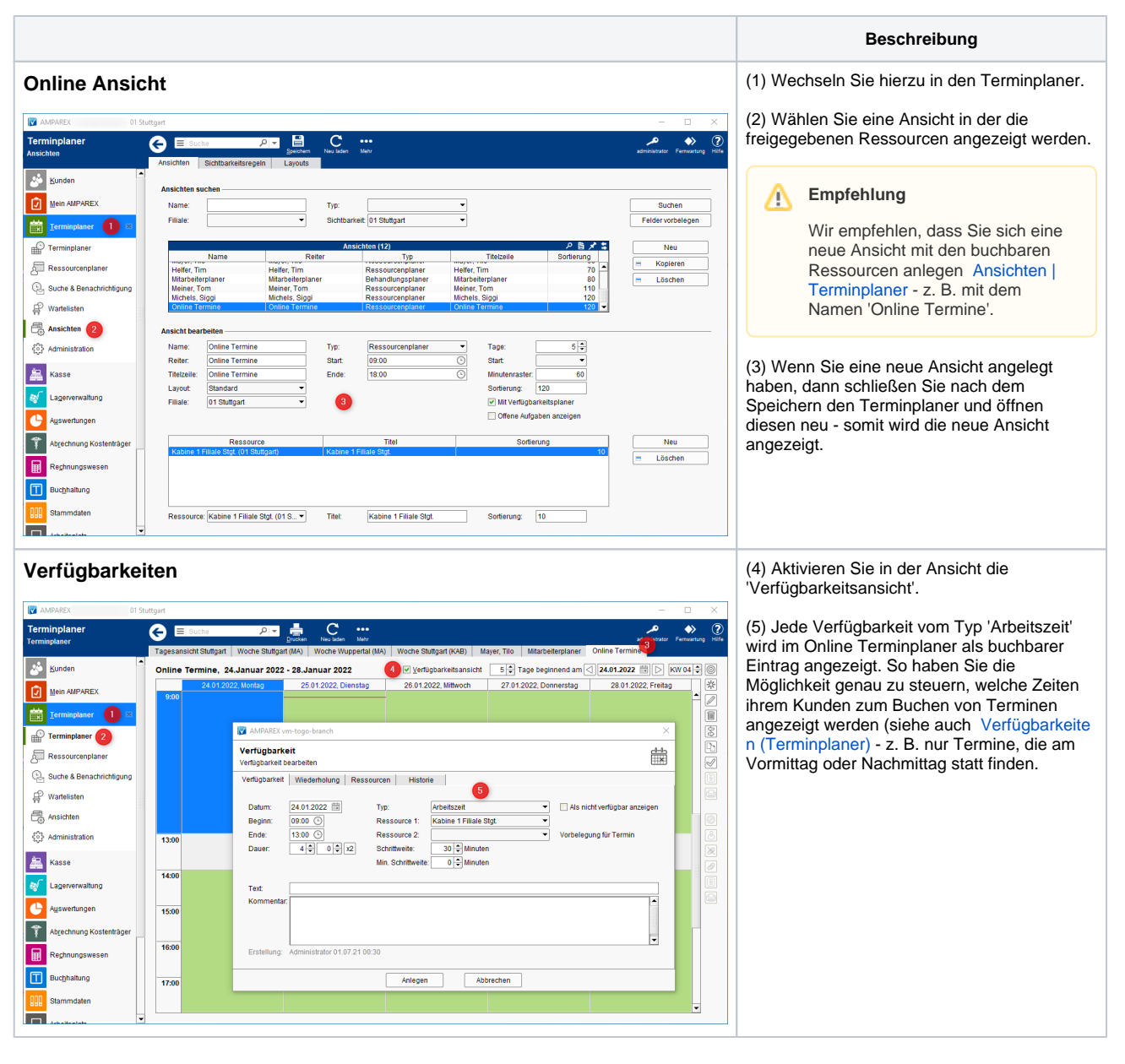

#### Siehe auch ...

- [01 Online Terminplaner verwenden | Einrichtung](https://manual.amparex.com/display/HAN/01+Online+Terminplaner+verwenden+%7C+Einrichtung)
- [02 Technischer Benutzer | Online Terminplaner Einrichtung](https://manual.amparex.com/display/HAN/02+Technischer+Benutzer+%7C+Online+Terminplaner+Einrichtung)
- [03 Terminplaner/Ressourcen-Freigabe | Online Terminplaner Einrichtung](https://manual.amparex.com/pages/viewpage.action?pageId=84279800)
- [04 Verfügbarkeiten | Online Terminplaner Einrichtung](#page-0-0)
- [05 Terminvorlagen | Online Terminplaner Einrichtung](https://manual.amparex.com/display/HAN/05+Terminvorlagen+%7C+Online+Terminplaner+Einrichtung)
- [06 Online Terminplaner Optionen | Einrichtung](https://manual.amparex.com/display/HAN/06+Online+Terminplaner+Optionen+%7C+Einrichtung)
- [07 Servicezugangsdaten | Online Terminplaner Einrichtung](https://manual.amparex.com/display/HAN/07+Servicezugangsdaten+%7C+Online+Terminplaner+Einrichtung)
- [08 Einbindung Link | Online Terminplaner Einrichtung](https://manual.amparex.com/display/HAN/08+Einbindung+Link+%7C+Online+Terminplaner+Einrichtung)
- [09 Termineingabe | Online Terminplaner Einrichtung](https://manual.amparex.com/display/HAN/09+Termineingabe+%7C+Online+Terminplaner+Einrichtung)

# **04 Verfügbarkeiten | Online Terminplaner Einrichtung**